# **Setting Up Endicia's DAZzle to Work with CPS**

This document addresses the particular settings you need to make in DAZzle (version 6.0.11) to<br>interface with CPS. DAZzle is available from the Endicia web site at http://www.endicia.com. Visit the web site to set up your Premium account and download DAZzle Designer. If you are running multiple workstations, you need to have DAZzle installed on each workstation.

- **Install DAZzle first and set up your account.**
- **Run Setup CPS to select your labels.**

Be sure to set up DAZzle and have it running before your run Setup CPS to configure CPS for Endicia.

#### **Installing and Selecting Labels**

DAZzle uses .lyt format files for label formats. For each format available in DAZzle, there is a .lyt file. If you create a new format in DAZzle, it is saved as a .lyt file.

**You need to run Setup CPS to install the labels.** We have provided you with label formats for use with DAZzle. These are installed in the DAZzle directory when you run Setup CPS. There is a label format for Domestic (all services except Express), Express (for domestic Express), and International. The labels are available in  $4" \times 6"$ ,  $4" \times 6.75"$ , and  $4" \times 8"$  sizes. For more information about setting up these labels, refer to the CPS Help.

#### **Printer Settings**

You need to select your printer in DAZzle for each of the three CPS labels (domestic, international and express), setting the label size for each.

After selecting one of these labels on the Design tab in DAZzle,

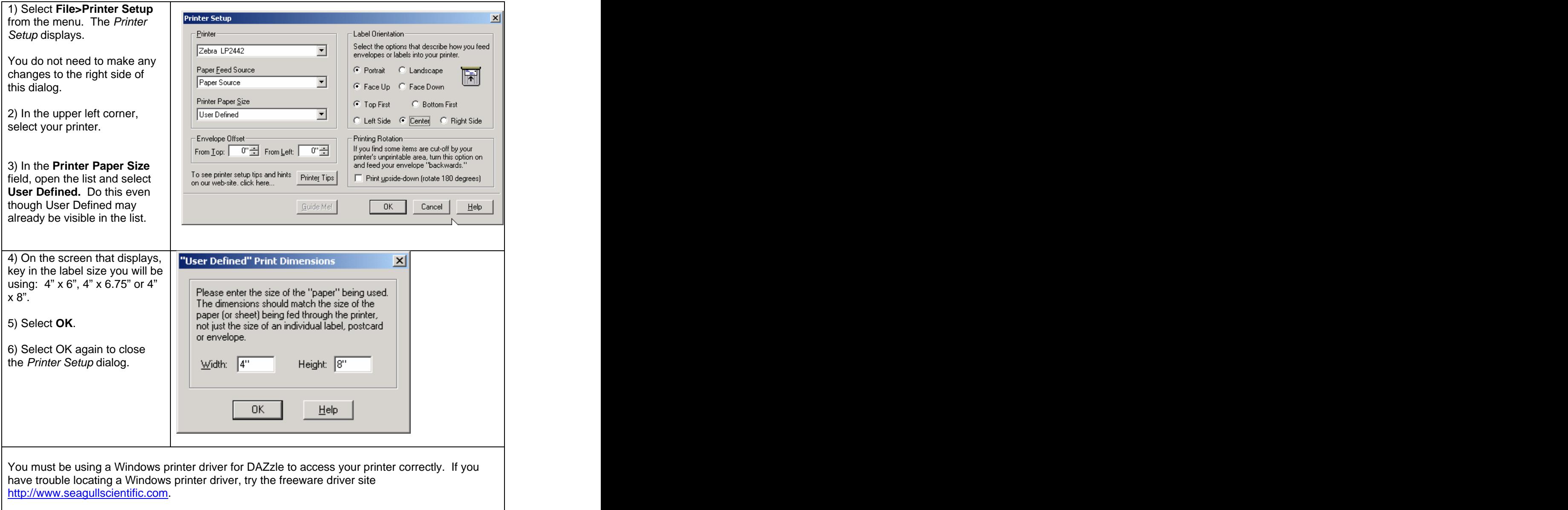

### **Preferences Settings**

The Preferences & Options dialog (off the File Menu) in DAZzle covers many area of the program use. Only a few directly apply to CPS use.

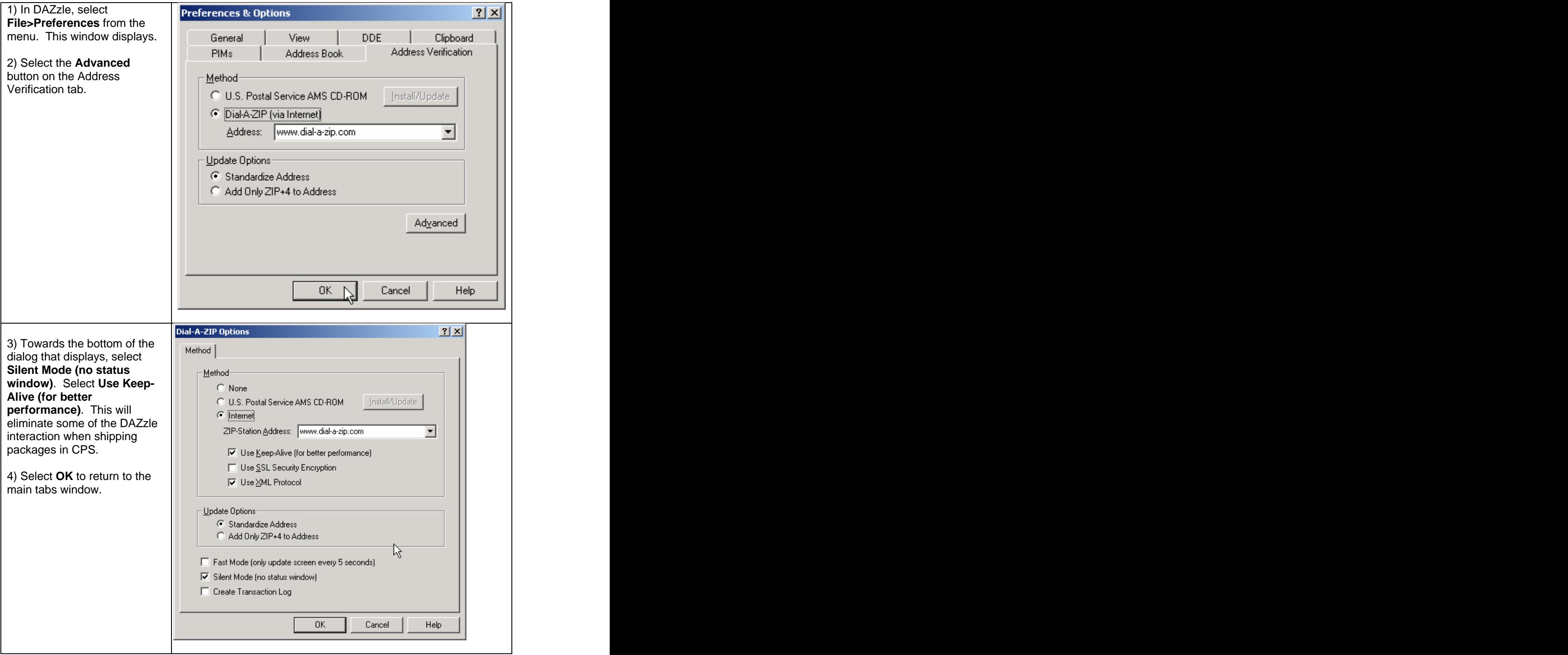

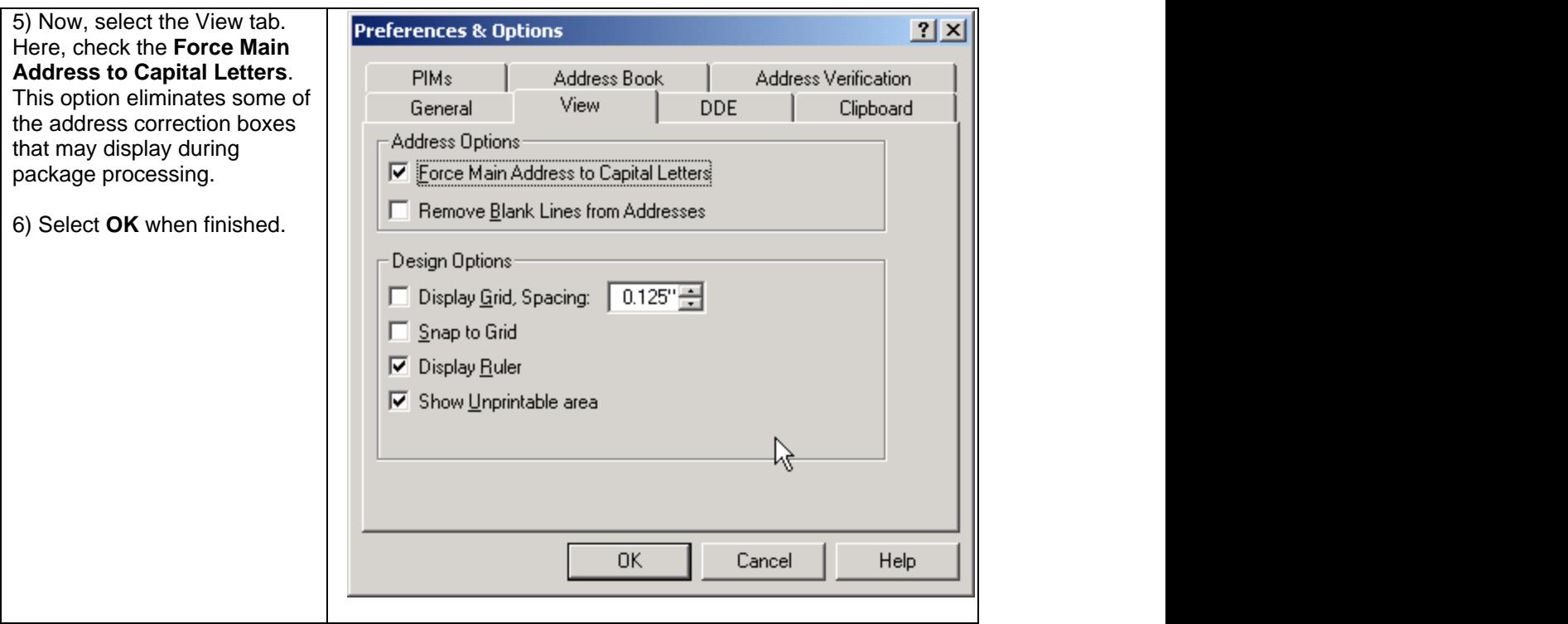

Be sure to use the Design tab to make any alignment changes that may be needed for your printer.

# **If You Need to Reprint a Label**

If your printer jams or misprints and you need to reprint a label, you need to reprint it in DAZzle, not in CPS. not in CPS. **The contract of the contract of the contract of the contract of the contract of the contract of the contract of the contract of the contract of the contract of the contract of the contract of the contract of t** 

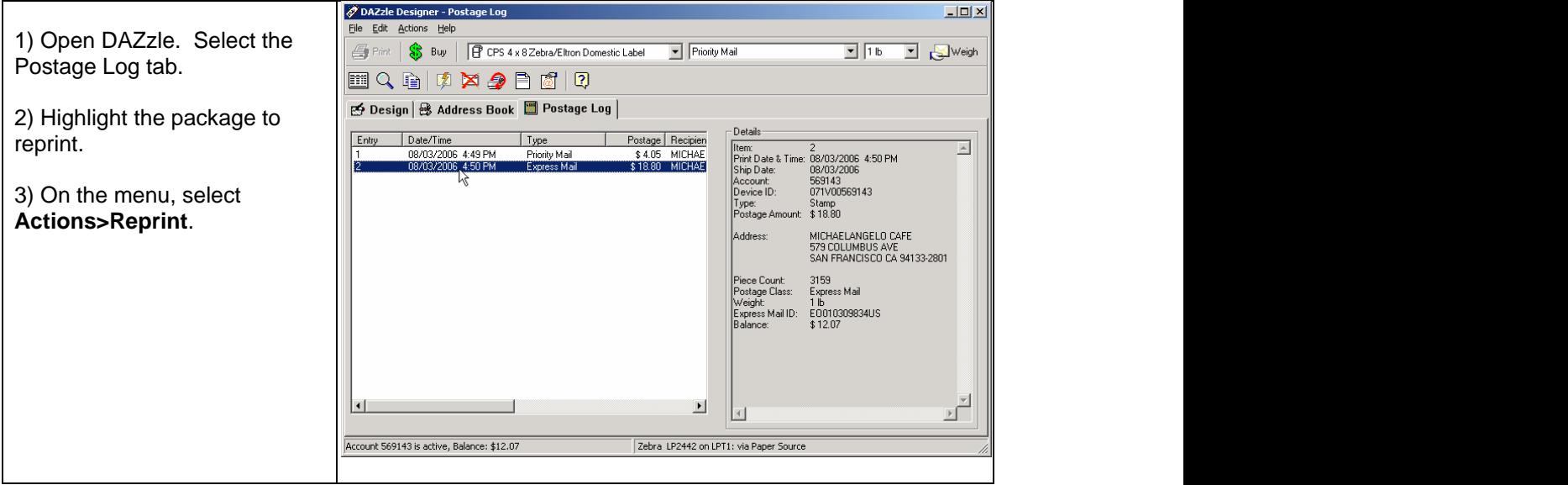

**If the label fails again, you will have to re-purchase postage for the package. Endicia only allows one opportunity to reprint.**

# **If You Want to Print Extra Information on a Label**

You can print CPS fields on your label if there is room to do so using the Rubber Stamp feature of DAZzle.

In CPS, run Setup CPS.

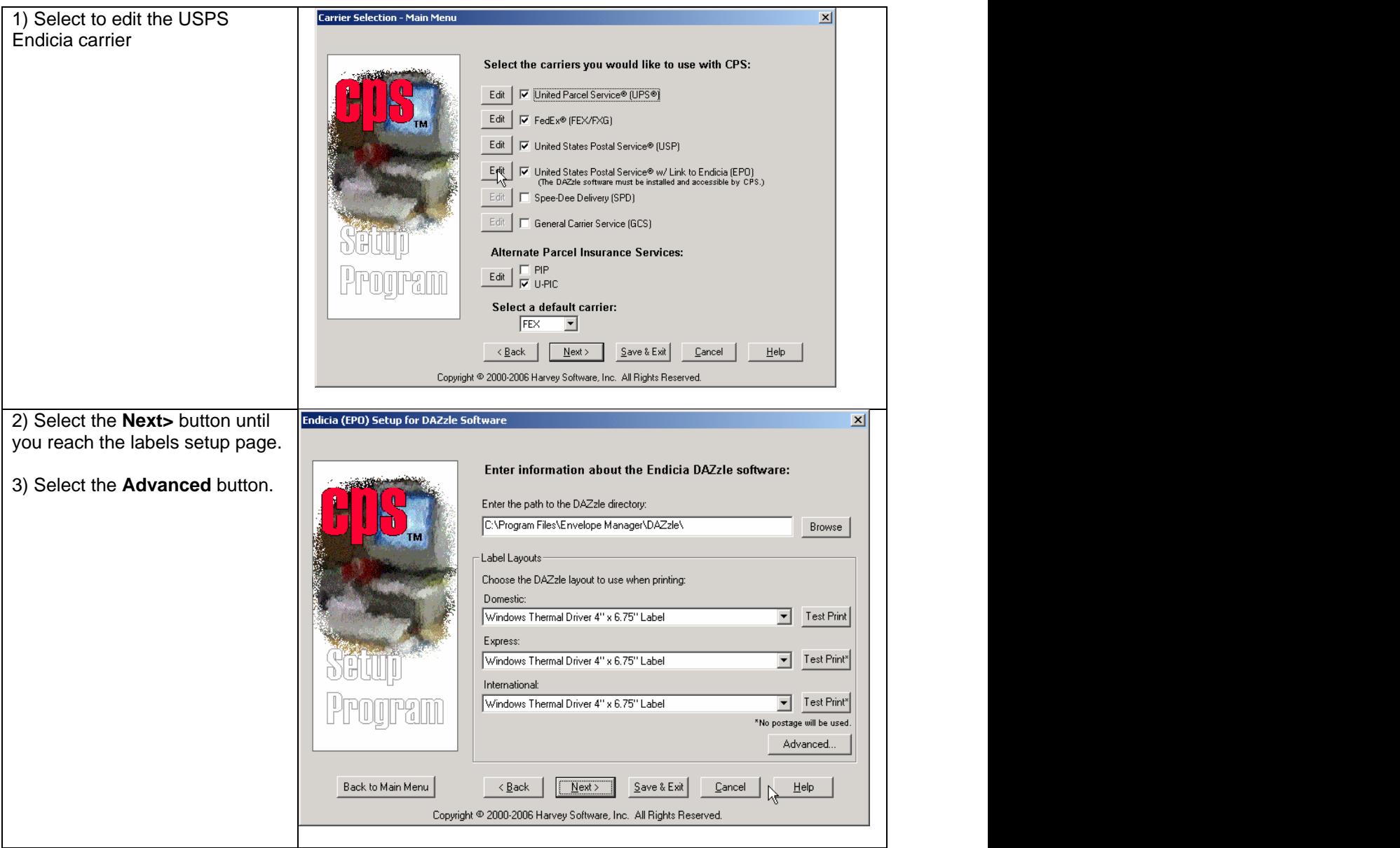

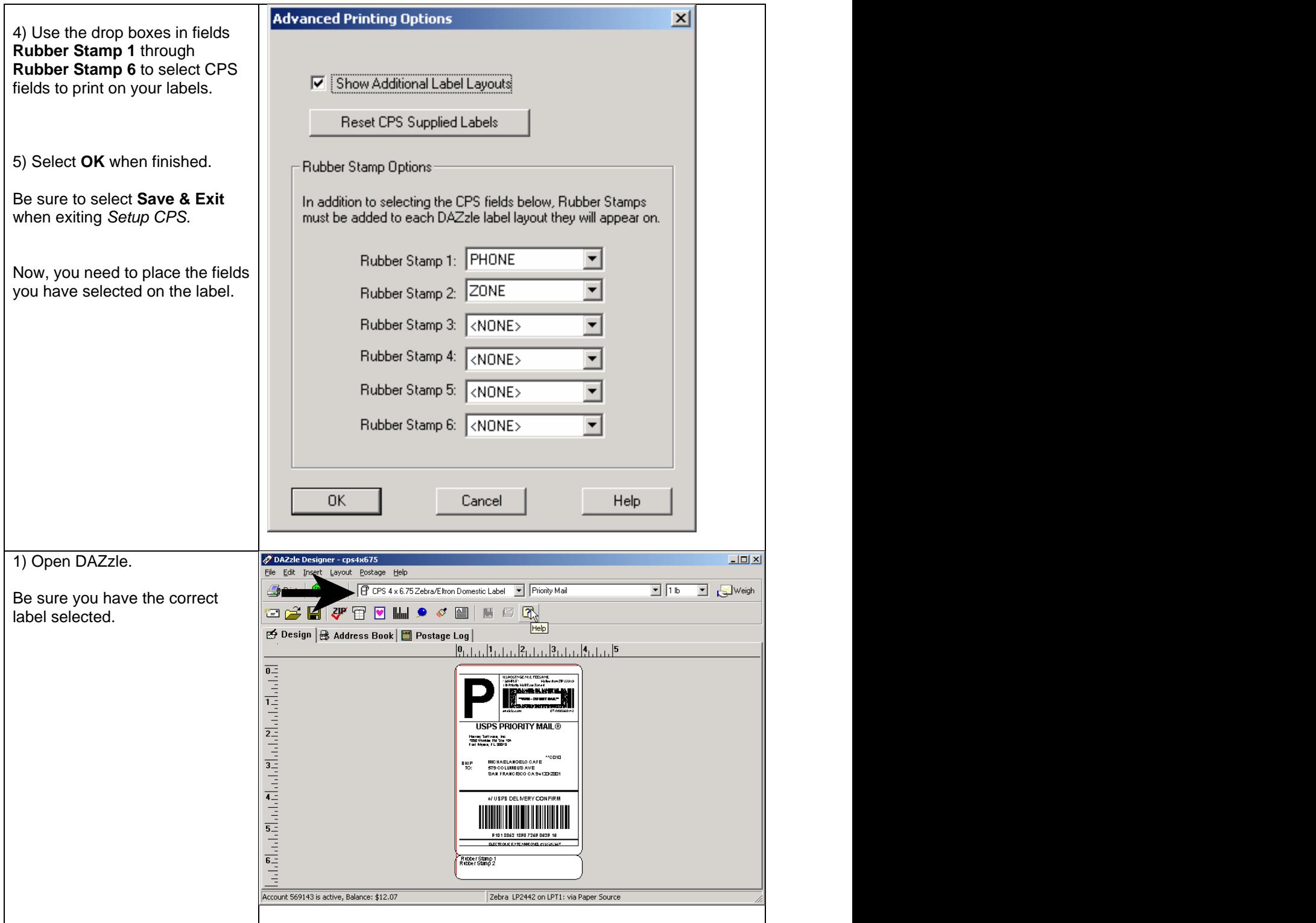

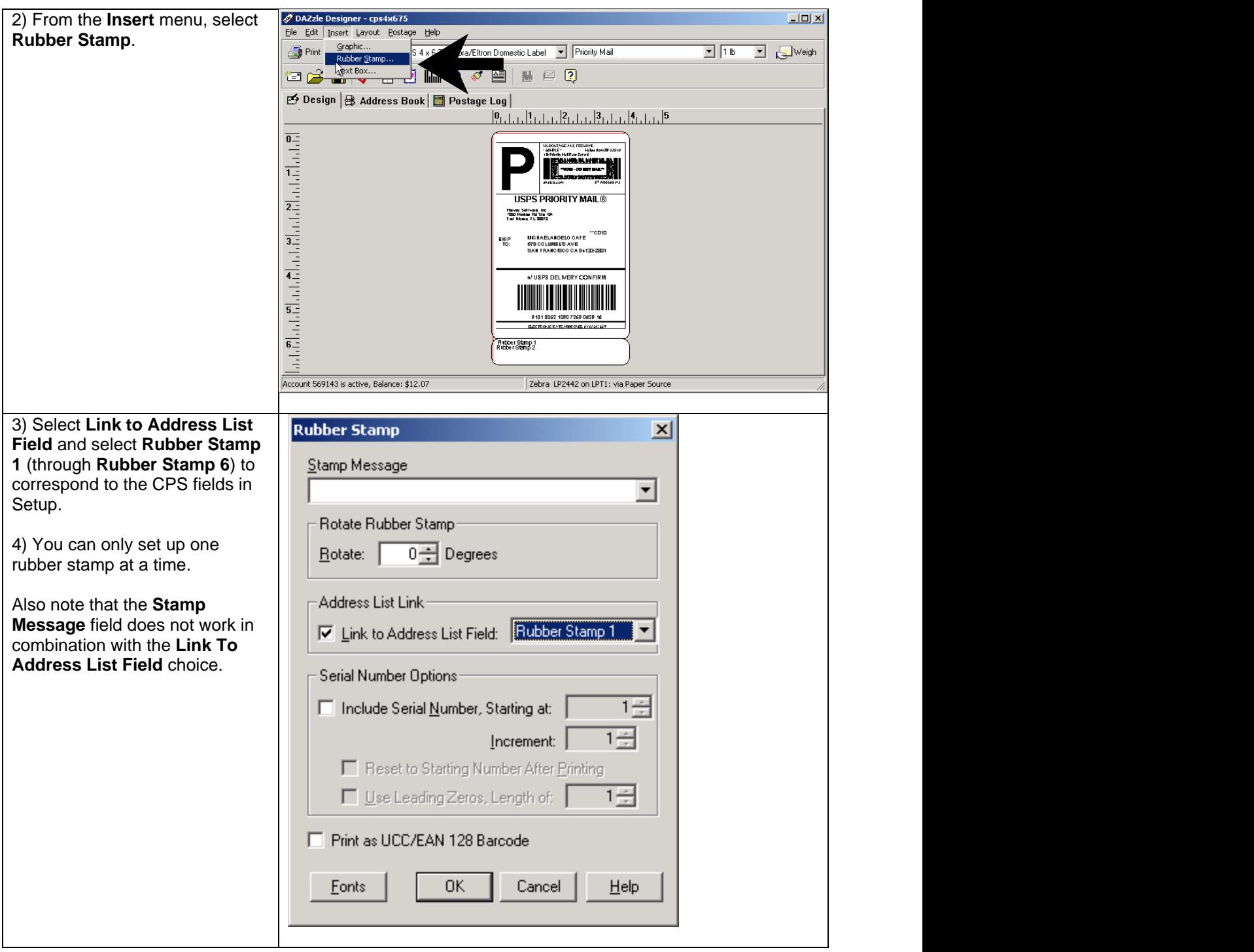

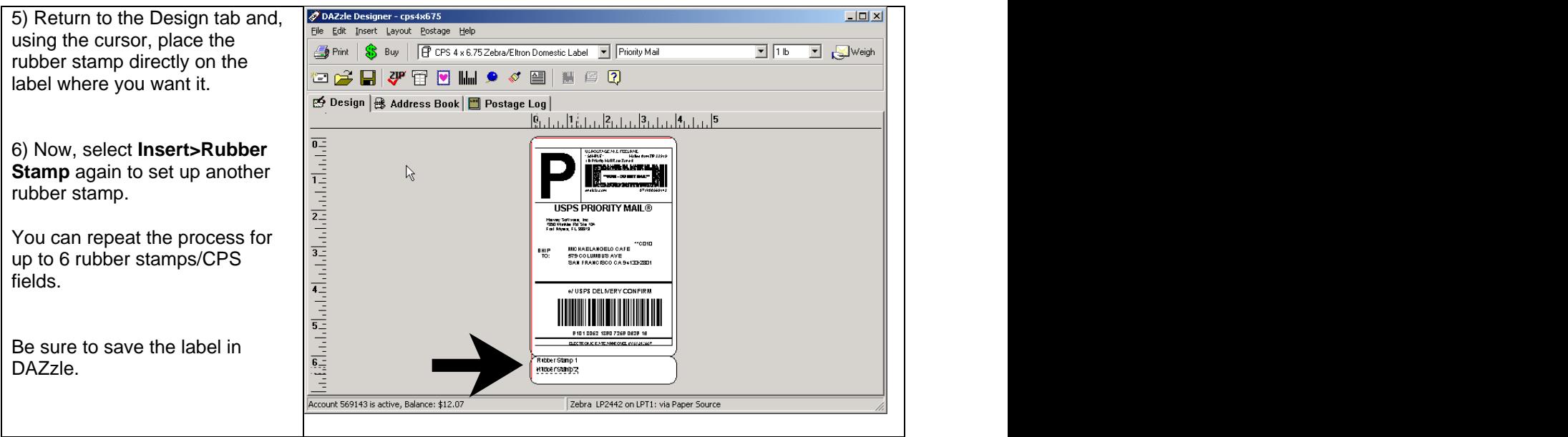

### **Reports in DAZzle**

There are some reports available on your accounts page on the Endicia web site that you might want to check out. These can be accessed by going to the Endicia web site [\(http://www.endicia.com](http://www.endicia.com)) and selecting **Account**. But since you have DAZzle on your machine, you can access them directly from the menu.

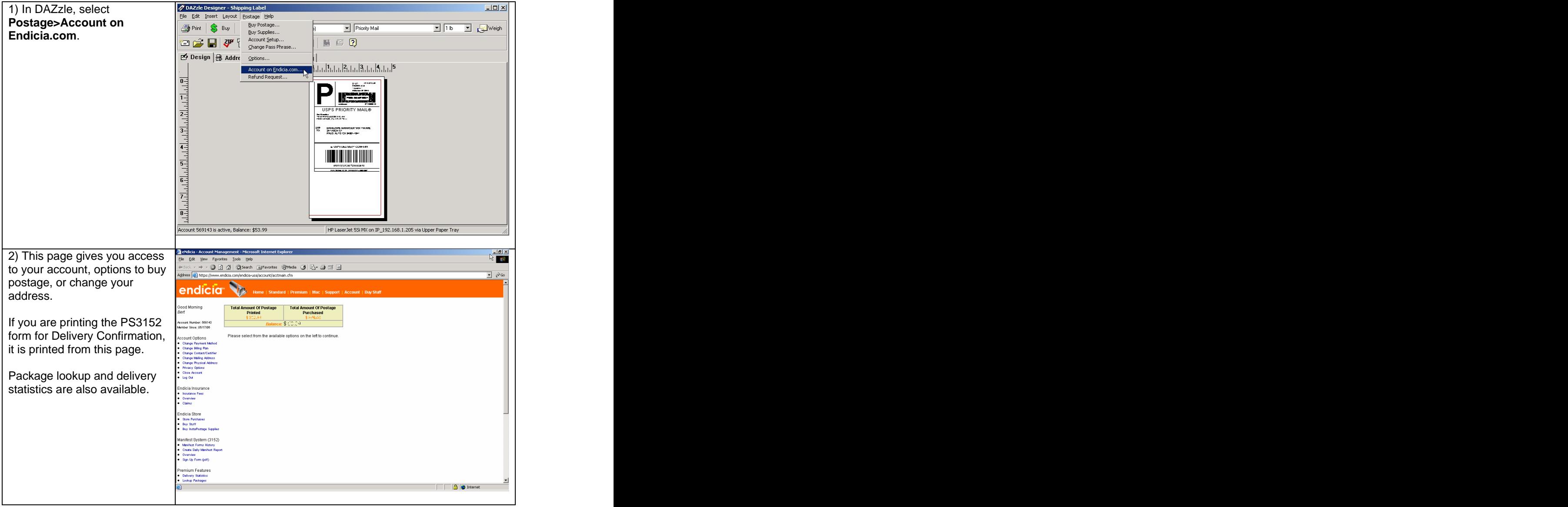